# z/VM Dynamic Memory Management

For the latest version see https://www.vm.ibm.com/library/presentations/

Jeff Gertner z/VM Development Lab: Endicott, NY gertnerj@us.ibm.com

© 2018, 2022 IBM Corporation

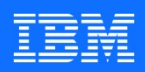

#### IBM IT Infrastructure

#### The following are trademarks of the International Business Machines Corporation in the United States and/or other countries.

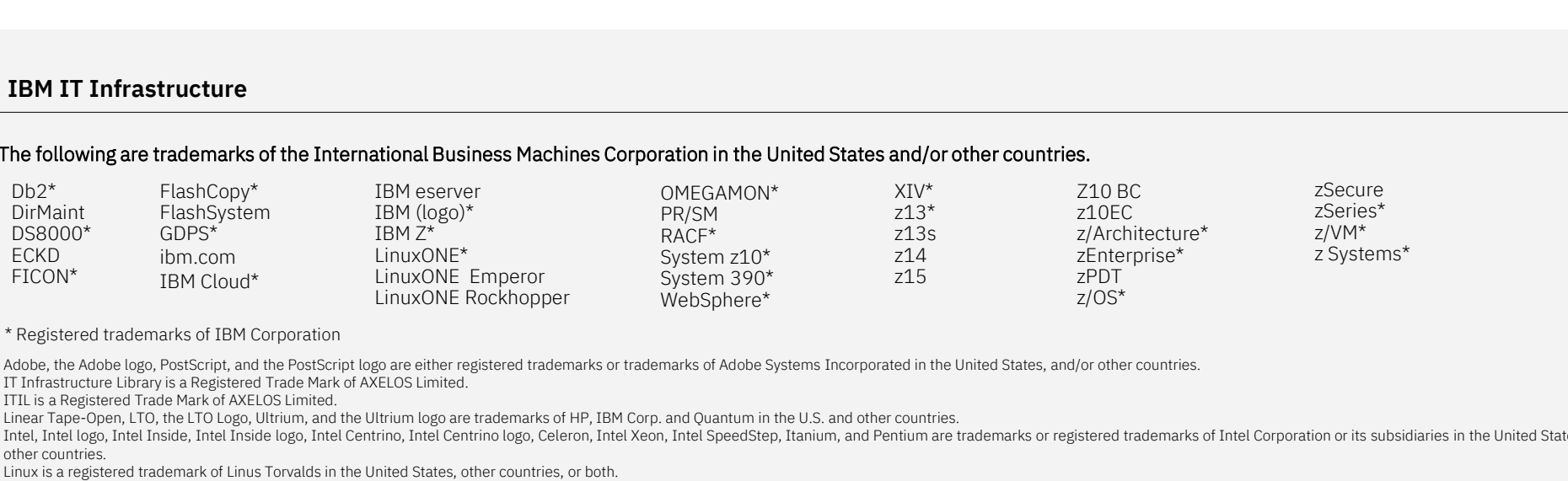

#### \* Registered trademarks of IBM Corporation

Adobe, the Adobe logo, PostScript, and the PostScript logo are either registered trademarks or trademarks of Adobe Systems Incorporated in the United States, and/or other countries.

Linear Tape-Open, LTO, the LTO Logo, Ultrium, and the Ultrium logo are trademarks of HP, IBM Corp. and Quantum in the U.S. and other countries.

Intel, Intel logo, Intel Inside, Intel Inside logo, Intel Centrino, Intel Centrino logo, Celeron, Intel Xeon, Intel SpeedStep, Itanium, and Pentium are trademarks or registered trademarks of Intel Corporation or its subsid other countries.

Linux is a registered trademark of Linus Torvalds in the United States, other countries, or both.

Microsoft, Windows, Windows NT, and the Windows logo are trademarks of Microsoft Corporation in the United States, other countries, or both.

OpenStack is a trademark of OpenStack LLC. The OpenStack trademark policy is available on the OpenStack website.

Java and all Java-based trademarks and logos are trademarks or registered trademarks of Oracle and/or its affiliates.

Cell Broadband Engine is a trademark of Sony Computer Entertainment, Inc. in the United States, other countries, or both and is used under license therefrom.

UNIX is a registered trademark of The Open Group in the United States and other countries.

\* Registered trademarks of IBM Corporation<br>Adobe, the Adobe lega, PostScript, and the PostScript loga are either registered trademarks or trademarks of Adobe Systems Incorporated in the United States, and/or other countrie jurisdictions.

Other product and service names might be trademarks of IBM or other companies.

Notes:<br>Performance is in Internal Throughput Rate (ITR) ratio based on measurements and projections using standard IBM benchmarks in a controlled environment. The actual throughput that any user will experience will vary d Transposition to the transposition of the transition and viscual standard in the transition and production, interest of the material method in a control estimate the control of the standard in the US-and observed for examp such as the amount of multiprogramming in the user's job stream, the I/O configuration, the storage configuration, and the workload processed. Therefore, no assurance can be given that an individual user will achieve throu equivalent to the performance ratios stated here. other the search that may be the consideration the lined States, other countries, or both.<br>Where configure the distance of the search in the lined States, other countries, or both search in the United States, other countri axia and an avar-uses unalentans and togos are to advertises or tensor or registered under interests of the countries, or both and is used under license therefrom.<br>UNIX is a registered trademark of The Open Group in the Un

IBM hardware products are manufactured from new parts, or new and serviceable used parts. Regardless, our warranty terms apply.

characteristics will vary depending on individual customer configurations and conditions.

This publication was produced in the United States. IBM may not offer the products, services or features discussed in this document in other countries, and the information may be subject to change without notice. Consult y contact for information on the product or services available in your area.<br>All statements regarding IBM's future direction and intent are subject to change or withdrawal without notice, and represent goals and objectives o

Information about non-IBM products is obtained from the manufacturers of those products or their published announcements. IBM has not tested those products and cannot confirm the performance, compatibility, or any other cl IBM products. Questions on the capabilities of non-IBM products should be addressed to the suppliers of those products.

vivade, the vivivade togo, vivivade coolumedion, vivivade coolumedion service, vivivade vcelum service, and vivivade vspinere are registered nadennals so independent<br>Offer product and service names might be trademarks of I plusewows.<br>Once product and service names might be trademarks of IBM or other companies.<br>Notes:<br>The formance as in Internal Throughput Rate (ITR) ratio based on measurements and projections using standard IBM benchmarks in of Eligible Workloads of specific Programs expressly authorized by IBM as specified in the "Authorized Use Table for IBM Machines" provided at www.ibm.com/systems/support/machine warranties/machine code/aut.html ("AUT"). N workload processing is authorized for execution on an SE. IBM offers SE at a lower price than General Processors/Central Processors because customers are authorized to use SEs only to process certain types and/or amounts o by IBM in the AUT.

#### Presentation Abstract

Memory Downgrade, a system administrator can take real memory<br>offline from a z/VM partition, making it available to other partitions on<br>the CPC. The removal will be dynamic; no relPL of the z/VM image is<br>required to accomp The flexibility to reassign (add and remove) system resources is critical to customers. Today's workloads are not static. With Dynamic Memory Downgrade, a system administrator can take real memory offline from a z/VM partition, making it available to other partitions on Presentation Abstract<br>The flexibility to reassign (add and remove) system resources is<br>critical to customers. Today's workloads are not static. With Dynamic<br>Memory Downgrade, a system administrator can take real memory<br>off required to accomplish a change in the memory configuration. This session will describe these new capabilities, give some guidance on use, and walk through some examples.

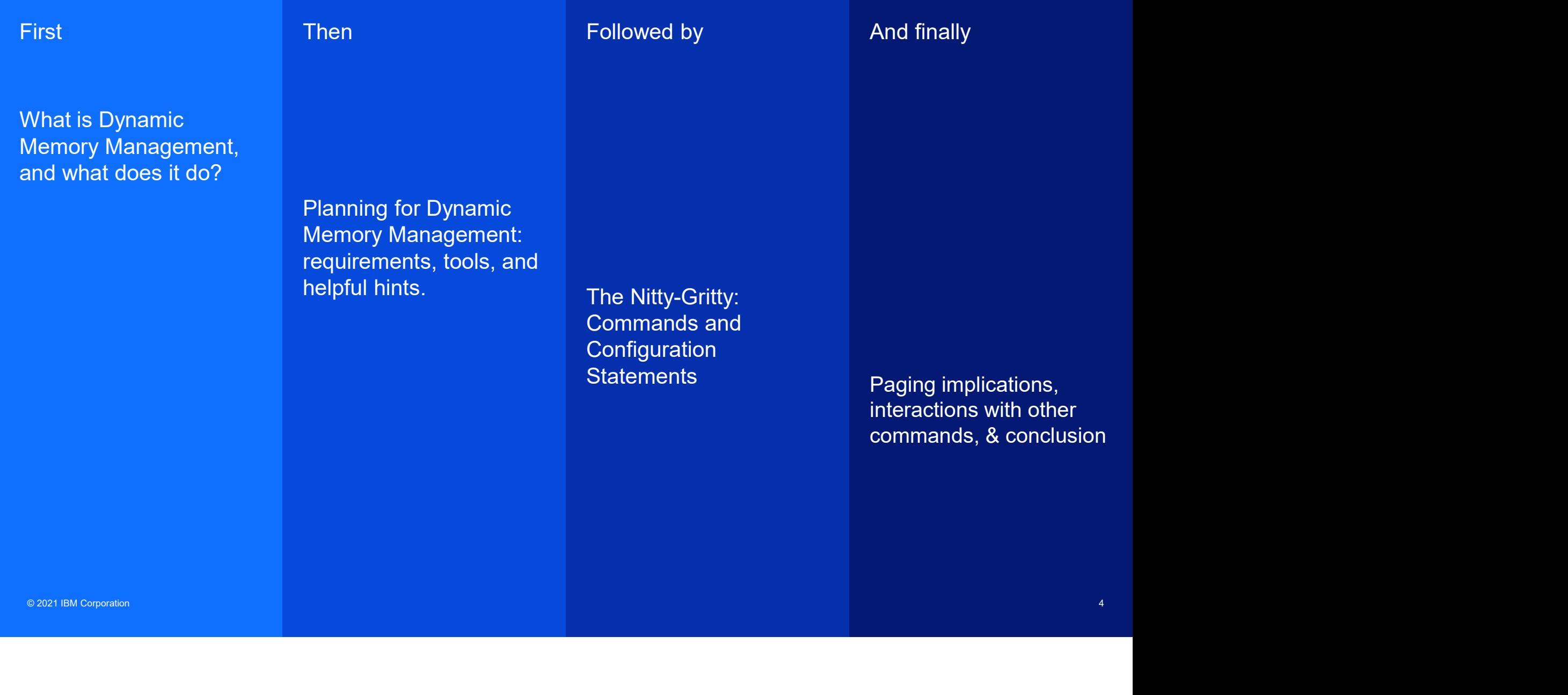

#### Problem statement

The flexibility to reassign (add and remove) system resources is critical to customers. Problem statement<br>
The flexibility to reassign (add and remove)<br>
system resources is critical to customers.<br>
Today's workloads are not static. Having to<br>
tolerate a re-IPL to modify the memory<br>
configuration is burdensome tolerate a re-IPL to modify the memory configuration is burdensome to customers and contrary to the goal of continuous operations.

With Memory Reclamation, a system administrator can take real memory offline from a z/VM partition, making it available to other partitions on the CPC. The removal will be dynamic; no re-IPL of the z/VM image is required to accomplish the change in the memory configuration.

This session will describe these new capabilities, give some guidance on use, and walk through some examples.

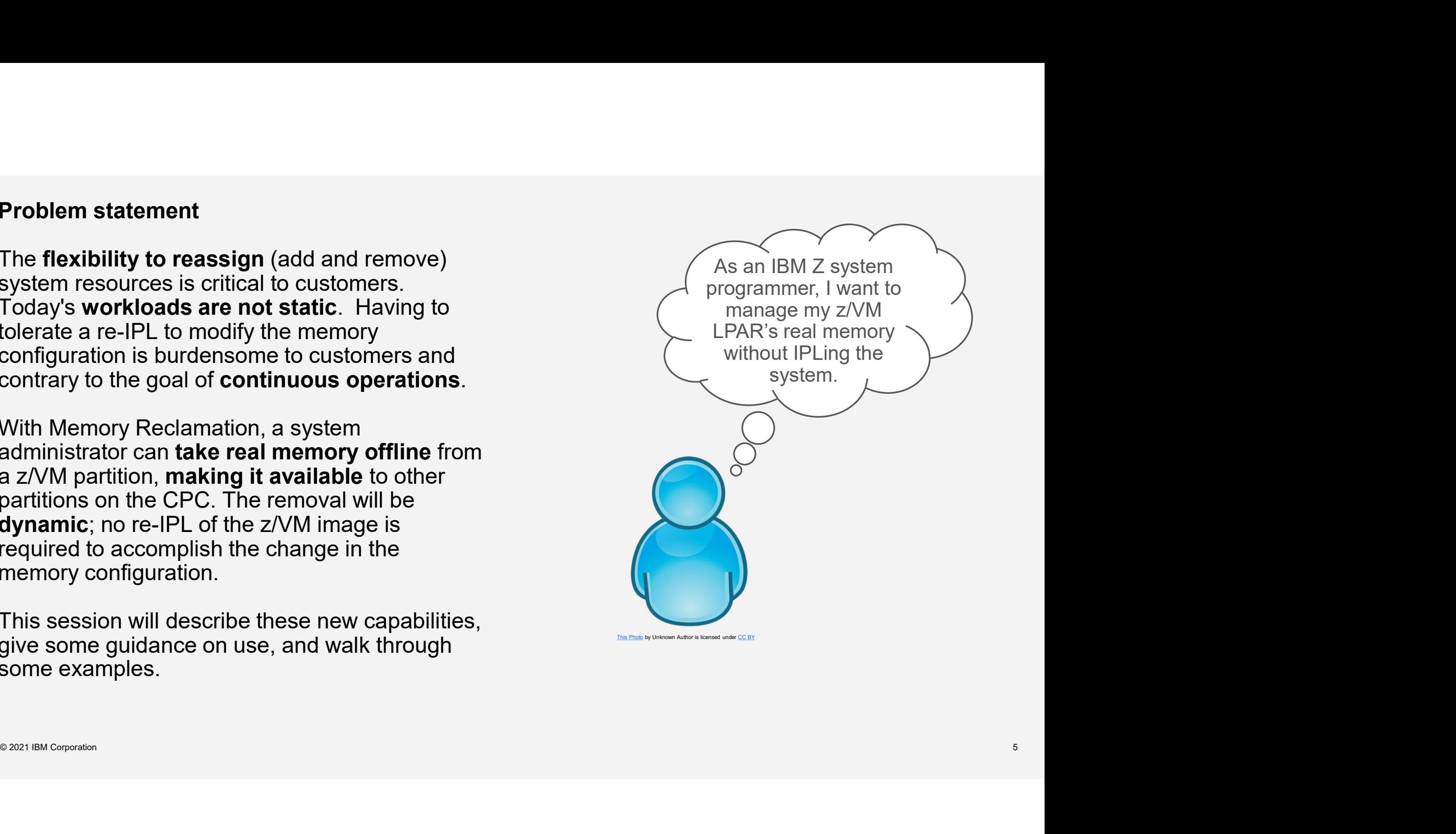

# Definition of Terms

Storage is also called memory on IBM Z hardware.

Storage increment size is the smallest amount of storage that can be added (or removed). This is referred to by PR/SM as "storage granularity"; it's Definition of Terms<br>
Storage is also called memory on IBM Z hardware.<br>
Storage increment size is the smallest amount of<br>
storage that can be added (or removed). This is<br>
referred to by PR/SM as "storage granularity"; it's<br> second level.

Memory reclamation is the process of removing some storage from your z/VM partition's configured storage and putting it back into standby storage.

term for memory reclamation.

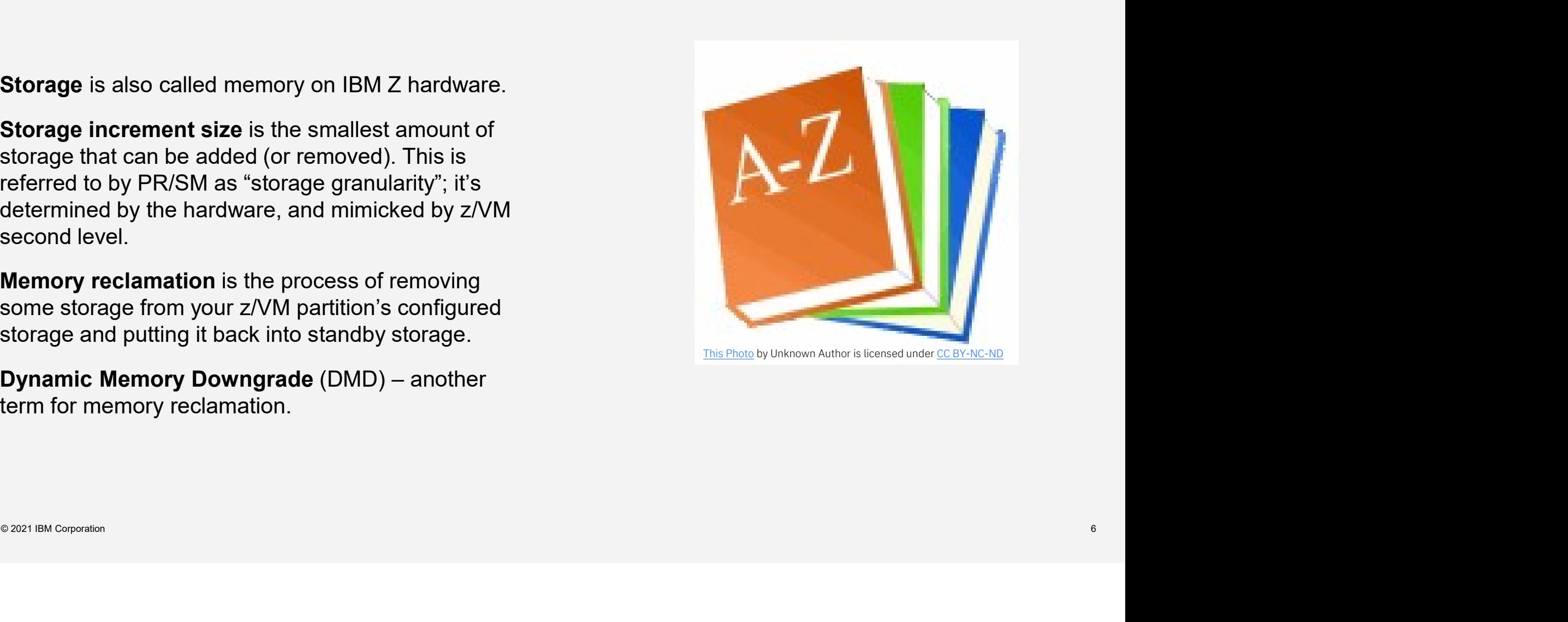

What is Dynamic Memory Management and what does it do?

# $\begin{array}{l} \displaystyle {\sf Today: z/VM 7.2-} \text{ and APARS VM66173 & \text{VM66508}} \ \text{\tiny z/VM 7.2+} \text{APAR VM66173, PTF UM35834 (4 TB real memory support)} \ \text{\tiny sET STORAGE command allows a new RECONFIGURABLE keyword} \end{array}$

z/VM 7.2 + APAR VM66173, PTF UM35834 (4 TB real memory support)

- SET STORAGE command allows a new RECONFIGURABLE keyword
	- Added in anticipation of Dynamic Memory Downgrade (DMD) enablement
	- Any specified reconfigurable value will generate an error message
- Also included are enhancements to:
	- Real memory management
	- Paging threshold settings
	- New & improved commands and configuration file statements

z/VM 7.2 + APAR VM66508, PTF UM35859 (VMSES APAR)

- Also included are enhancements to:<br>
− Real memory management<br>
− Paging threshold settings<br>
− New & improved commands and configuration file statements<br>
z/WM 7.2 + APAR VM66508, PTF UM35859 (VMSES APAR)<br>
 Will automati • Will automatically handle the situation referenced in the 3/22/21 redalert
	- See https://www.vm.ibm.com/service/redalert/ for details

# Dynamic Memory Downgrade Dynamic Memory<br>Downgrade<br>• Pre-reqs VM66173<br>• Reconfigurable storage can be removed from<br>• a running z/VM system

- 
- Reconfigurable storage can be removed from a running z/VM system
- RECONFIGURABLE storage up to 50% of total online storage

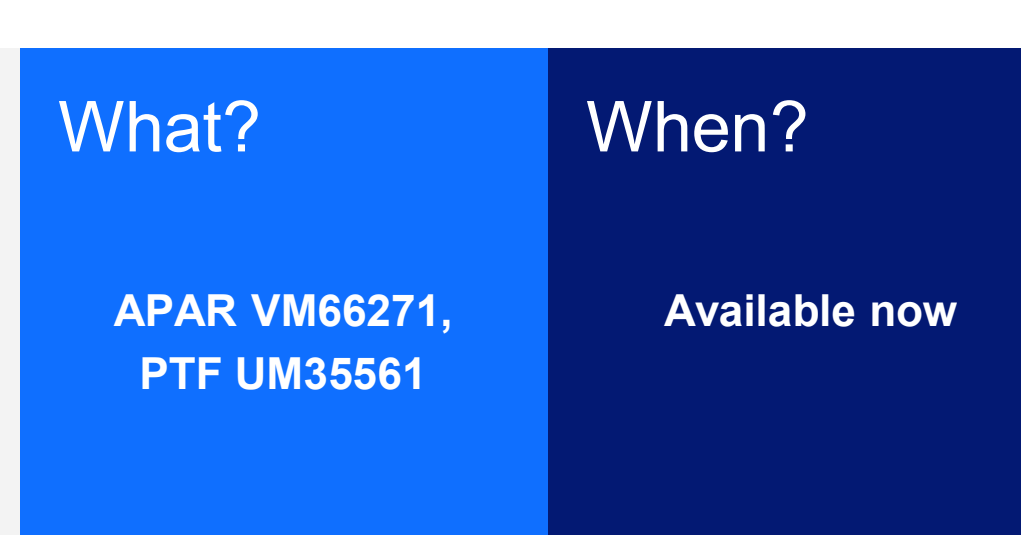

Dynamic Memory Downgrade, AKA Memory Reclamation, will extend the real memory management characteristics of z/VM to include removing real memory from a running z/VM system. Previously z/VM allowed adding memory, but not removing it.

PR/SM's view of your storage

Via the Activation Profile

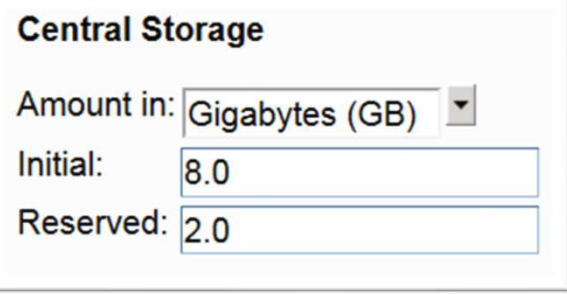

#### z/VM's view of your storage

```
Reserved: 20<br>
Z/VM'S view of your storage<br>
16:20:24 STORAGE = 8G CONFIGURED = 8G INC = 128M STANDBY = 2G RESERVED = 0<br>
16:20:24 Permanent = 4G Reconfigurable = 4G Maximum STORAGE = 10G<br>
Ready;<br>
Reserved
```

```
query store
16:20:24 STORAGE = 8G CONFIGURED = 8G INC = 128M STANDBY = 2G RESERVED = 0
16:20:24 Permanent = 4G Reconfigurable = 4G Maximum STORAGE = 10G
Ready;
```
What are those new **Permanent** fields in the QUERY STORAGE response?

The amount of real storage that cannot be decreased, only increased. It contains important CP control structures and long term locked pages. What are those new **Permanent**<br>
Fields in the outers are on the strong of the amount of real strong that cannot be decreased, only decreased or increased. The largest are out of the decreased, only decreased or increased.

#### Permanent Reconfigurable Maximum STORA

The amount of real storage that can be decreased or increased.

Total reconfigurable storage cannot exceed 50% of configured storage.

#### Maximum STORAGE

The largest amount of storage that can be brought online to z/VM. Maximum = Initial + Reserved in your LPAR definition, up to 4T.

STORAGE = 7G

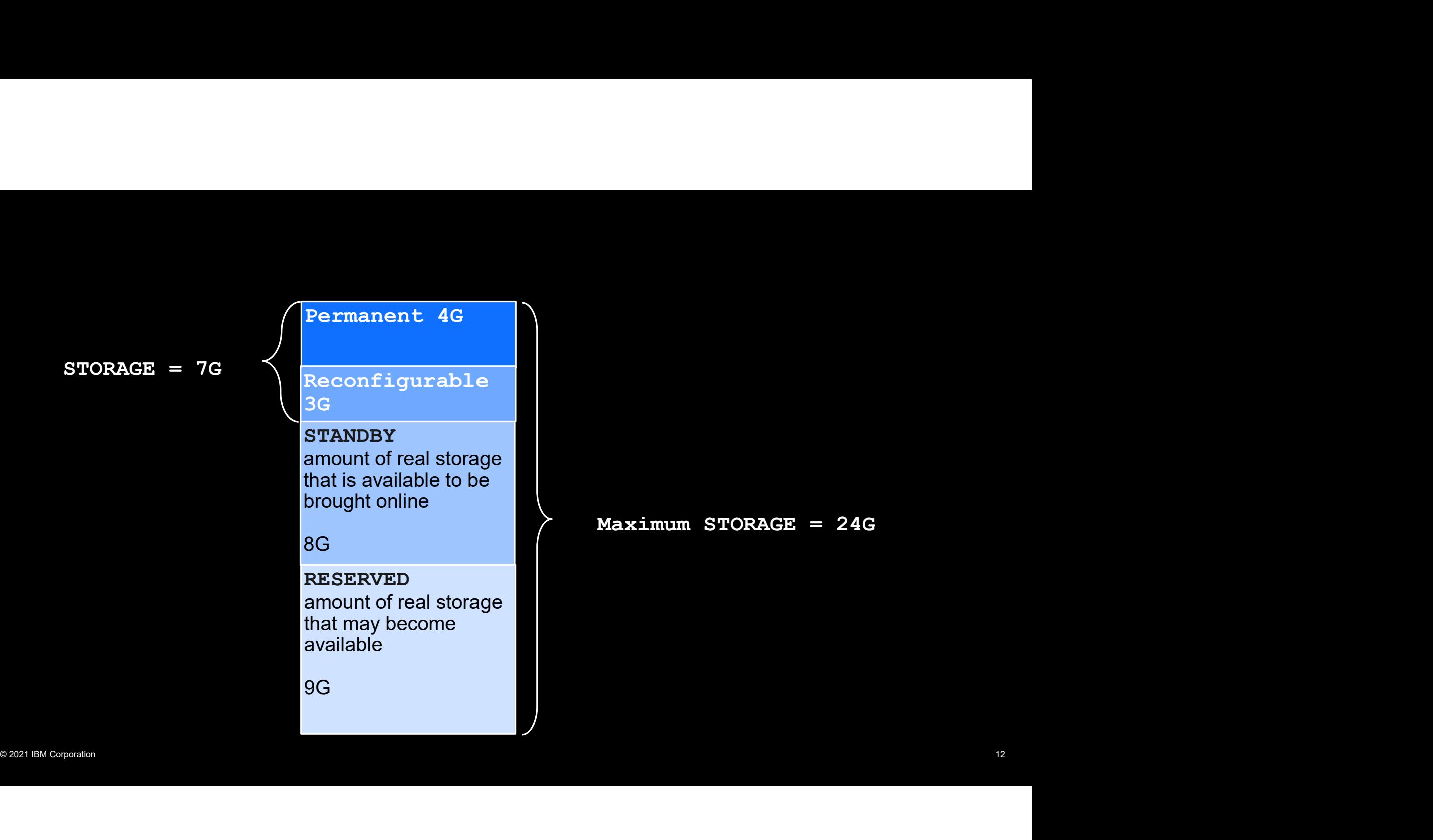

Maximum STORAGE = 24G

#### SET STOR RECONF +1G

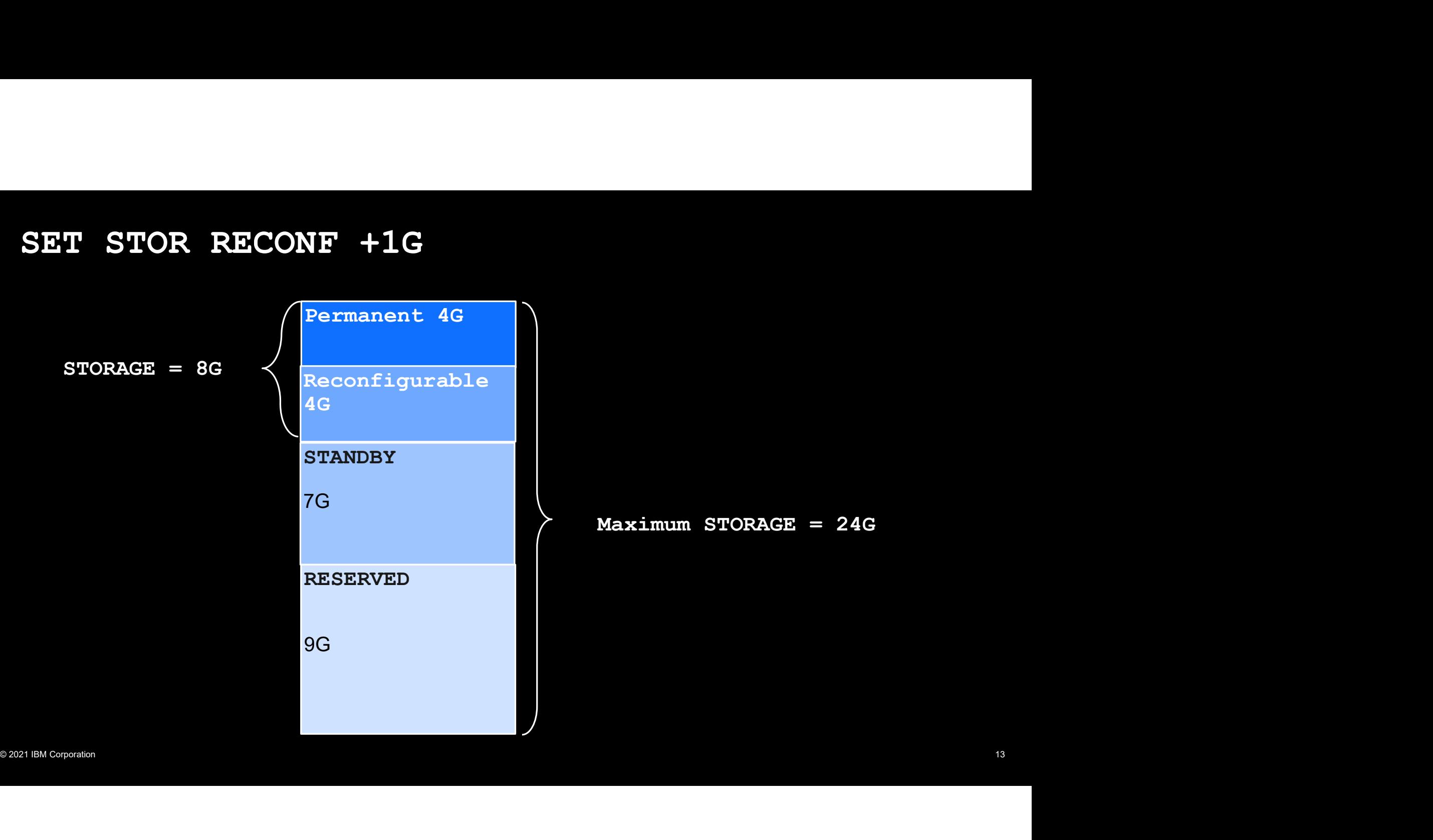

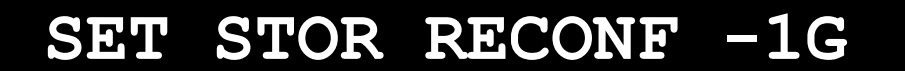

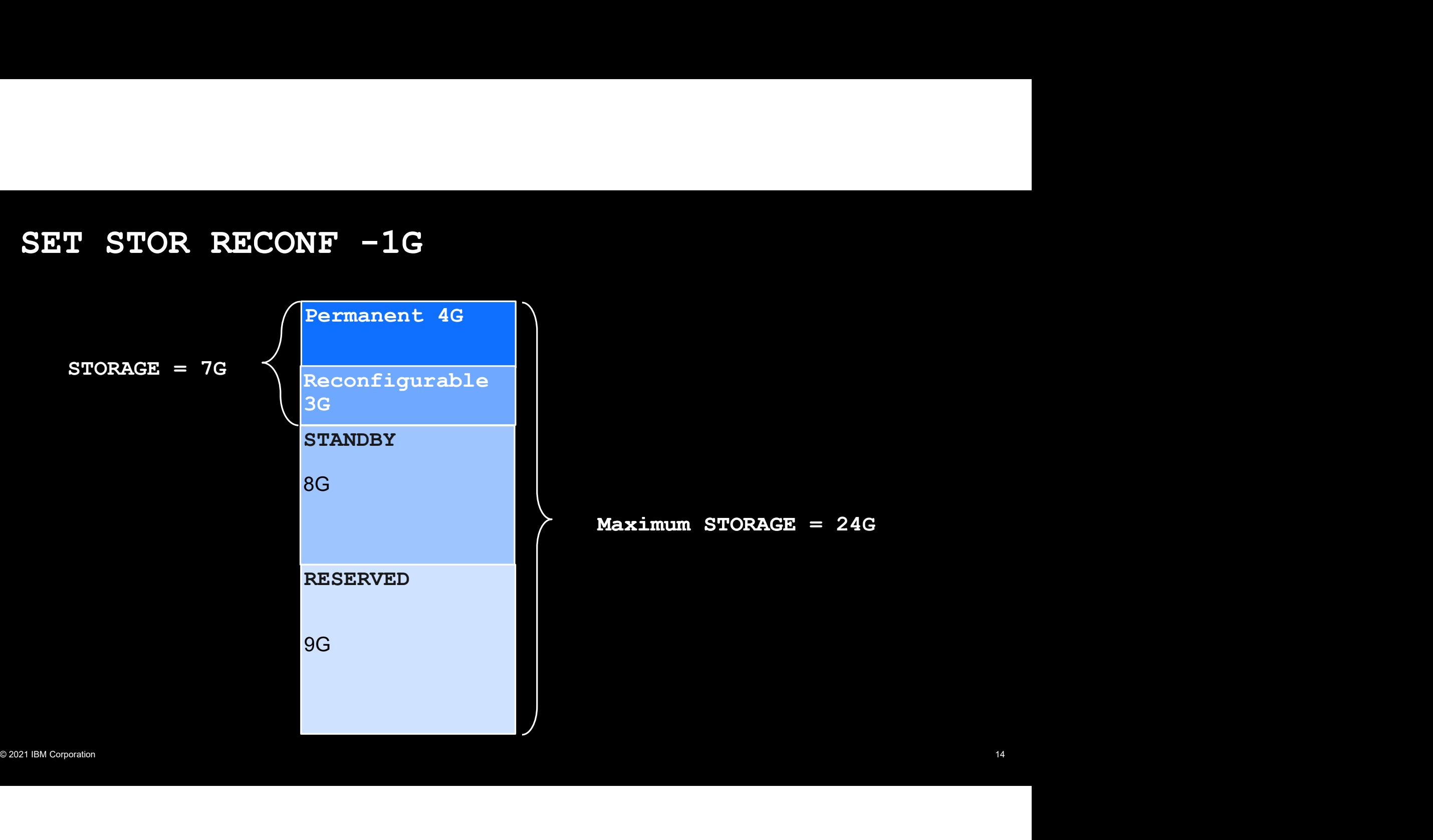

![](_page_14_Figure_0.jpeg)

![](_page_14_Figure_1.jpeg)

#### One LPAR is lonely, but has lots of STANDBY memory

![](_page_15_Figure_1.jpeg)

# A new partition is activated! I gain a friend but lose some<br>STANDBY memory. STANDBY memory.

![](_page_16_Figure_1.jpeg)

#### Partition 2 adds 5G of memory, I now have less STANDBY

![](_page_17_Figure_1.jpeg)

#### Partition 2 subtracts 20G of memory, I now have more STANDBY

![](_page_18_Figure_1.jpeg)

![](_page_19_Figure_1.jpeg)

Planning for Dynamic Memory Management on z/VM

#### Requirements and Restrictions

- z/VM LPAR on z14, Emperor II, Rockhopper II (or newer hardware) is necessary for first level real storage reclamations
	- Dependency on z14 firmware enhancements for QDIO and HPMA2
	- For information about recommended hardware service levels, refer to

https://www.vm.ibm.com/memman/dmd.html

- Not more than 50% of all online storage may be defined as reconfigurable
- Reconfigurable storage cannot be added unless there is at least 4G of permanent storage
- © 2021 IBM Corporation 22 • Storage additions (and reclamations) must be done in multiples of the storage increment size (QUERY STORAGE will show the increment size).

## When to start planning?

![](_page_22_Picture_1.jpeg)

- Before the system is IPLed!
- You should plan how much memory to have in reconfigurable vs permanent storage.

# How much permanent storage should I have? W much permanent storage<br>
buld I have?<br>
Dends<br>
Consider what is running today and how it runs<br>
(e.g. overcommit, V:R ratio, etc.)<br>
Consider loads that require permanent storage<br>
term pins)<br>
Honitor to see if the system per

It depends

- Consider what is running today and how it runs (e.g. overcommit, V:R ratio, etc.)
- (e.g. overcommit, V:R ratio, etc.)<br>
-Consider loads that require permanent storage<br>
(e.g. QDIO workloads large amounts of long<br>
term pins)<br>
-Monitor to see if the system performs to<br>
expectations<br>
-Monitor to see if the – Consider loads that require permanent storage term pins)
	- Monitor to see if the system performs to expectations

Permanent storage can be added later, but it cannot be removed dynamically!

If possible, use VIR2REAL EXEC or MONITOR data to look at your system workload before you add the temporary workload. Think about

- –Storage originally defined for the LPAR
- The virtual to real ratio for your core workload
- –Storage instantiated on a typical day

Add a little extra to your permanent storage to cover the parts of your temporary workload that must be in permanent storage

– CP control blocks

– I/O and MONITOR pages.

## How much reconfigurable storage should I have?

The following situations lend themselves to reconfigurable storage (temporary workloads)

- Work that happens during special events or at certain periods of time
- Guests that don't always run in the LPAR
- –An application that is growing and needs more storage temporarily
- Test LPARs on a storage rich CPC (which would normally be set up to over-commit storage)

Critical periods of time<br>
-Guests that don't always run in the LPAR<br>
-An application that is growing and needs more<br>
storage will result in a higher V:R ratio<br>
storage temporarily<br>
-Test LPARs on a storage rich CPC (which<br> These workloads are perfect for reconfigurable storage; you can have storage when you need it and give storage back for use by another LPAR when you don't

Think about the amount of storage you would use for the temporary workload and the new virtual to real ratio for your system after the new workload and storage are added

Remember, a decrease in reconfigurable storage will result in a higher V:R ratio

#### VIR2REAL EXEC

- Gathers information about the system and the users currently running on it
- **FIR2REAL EXEC**<br>• Gathers information about the system and the users currently running on it<br>• Differentiates between users running CMS (by looking at which NSSes or<br>• Looks at both their total virtual storage and instant devices they IPL) and those not running CMS **EXEC**<br>
Sathers information about the system and the users currently running on it<br>
Differentiates between users running CMS (by looking at which NSSes or<br>
Looks at both their total virtual storage and instantiated storage **EXEC**<br>
Sathers information about the system and the users currently running on it<br>
Differentiates between users running CMS (by looking at which NSSes or<br>
Levices they IPL) and those not running CMS<br>
Looks at both their t
- Looks at both their total virtual storage and instantiated storage
	-
	-
- Compares these numbers to the real storage available to the system
- Gives information on the storage available to the system as well as the increments in which it may be increased
- Looks at both their total virtual storage and instantiated storage<br>
 Shows what the system looks like at this moment in time<br>
 Total virtual shows you the highest potential utilization<br>
 Compares these numbers to the • Looks at the paging space available, current utilization and what the paging space utilization would be if the guests used all their available virtual storage.

#### VIR2REAL EXEC

# $vir2$ real Storage information for VM system GDLLCPX2 CMS users IPL NSSes "CMS GCS" or devices "0190". Total Virtual storage (only ids not running CMS): 0 MB ( 0.0 GB) Total Virtual storage (only ids running CMS): 9252 MB (9.0 GB) Total Virtual storage (all logged on userids): 9252 MB (9.0 GB) Total Corporation Expective Data (1 University Corporation 213 MB (2538.6 GB)<br>
Total LPAR Recal storage:<br>
Total LPAR Recal storage:<br>
Total LPAR Recal storage:<br>
Reconfigurable storage: (Increment size 4G)<br>
2097152 MB (2968.

#### CHKRECLM EXEC

- Collects all the same information as VIR2REAL and calculates the same ratios, but then models taking away the specified amount of storage from your system and recalculates the same information
- Allows you to compare how your system would look after a reclamation
- Allows you to compare how your system would look after a reclamation<br/>\n• Will warn you if a reclamation isn't possible because of lack of reconfigurable storage, or if the value specified is not a multiple of the increment size<br/>\n• Virtual to real overcommit ratio is a guideline many customers use<br/>\n• Show a range of paging space utilization, because there could be multiple copies of a page. • Will warn you if a reclamation isn't possible because of lack of reconfigurable storage, or if the value specified is not a multiple of the increment size
- Virtual to real overcommit ratio is a guideline many customers use
- Shows a range of paging space utilization, because there could be multiple copies of a page.

#### CHKRECLM EXEC

![](_page_28_Picture_9.jpeg)

#### CHKRECLM EXEC

![](_page_29_Picture_9.jpeg)

#### VIR2REAL EXEC and CHKRECLM EXEC

- VIR2REAL is an existing EXEC available on the z/VM downloads page: https://www.vm.ibm.com/download/packages/descript.cgi?VIR2REAL
	- The updated EXEC now uses CP commands/responses available with 4 TB real memory support (APAR VM66713) to display the amount of Permanent, Reconfigurable, and Maximum memory sizes
	- Updates contained in version updated on 2021-03-23 or later
- VWOO713) to usplay the amount of Permanent, Recomputable, and Maximum memory sizes<br>
 Updates contained in version updated on 2021-03-23 or later<br>
CHKRECLM<br>
https://www.vm.ibm.com/download/packages/descript.cgi?CHKRECLM<br>
A • CHKRECLM is a new EXEC that is now available on the downloads page: https://www.vm.ibm.com/download/packages/descript.cgi?CHKRECLM

#### Performance Toolkit can help too!

- Performance Toolkit for z/VM reports can also help with determining your workload's size
- system

![](_page_31_Figure_3.jpeg)

#### Performance Toolkit can help too! (continued)

**• FCX292, User Page Utilization Data – UPGUTL – gives you information about how much storage your guests are using<br>• FCX292, User Page Utilization Data – UPGUTL – gives you information about how much storage your<br>
│ ┌ ┌** guests are using

![](_page_32_Picture_30.jpeg)

Shows number of instantiated pages, add up the numbers in this column for User Data: to get the sum of all instantiated pages over all users

The Nitty-Gritty: Configuration Statements and Commands

#### CP Variables

- z/VM New Function Variable List page: https://www.vm.ibm.com/newfunction/varlist.html
- Issue QUERY VARIABLE to find out what function your z/VM system has

![](_page_34_Picture_64.jpeg)

#### STORAGE System Configuration Statements

![](_page_35_Figure_1.jpeg)

#### STORAGE System Configuration Statements (continued)

Let's say your LPAR activation profile has  $INITIAL = 8G$  and RESERVED = 2G

![](_page_36_Picture_51.jpeg)

You can specify the storage for z/VM to IPL with using the system configuration **STORAGE** statements:

… Or maybe

STORAGE PERM 4G RECONF 4G

#### Dynamic Storage Reconfiguration

![](_page_37_Figure_1.jpeg)

# Dynamically Adding Storage

Add PERManent and RECONFigurable storage in one command

SET STOR PERM +32G RECONF +32G

**PERManent and RECONFigurable storage in one command**<br>FERManent and RECONFigurable storage in one command<br>TERManent +32G RECONF +32G<br>- When adding both PERManent and RECONFigurable storage in one command,<br>- PERManent stora PERManent storage is always processed first

Storage initialization changes made in APAR VM66173 (4 TB real memory support)

- PERManent storage is always processed first<br>
Storage initialization changes made in APAR VM66173 (4 TB real memory support)<br>
 Storage initialization may still be taking place after a SET STORE add command has<br>
completed. **PERManent and RECONF1gurable storage**<br>
FERManent and RECONF1917812G<br>
- When adding both PERManent and RECONF1gurable storage in one command,<br>
PERManent storage is always processed first<br>
age initialization changes made in completed. Another SET STORE command may be issued as soon as this process has completed, even if frame initialization is ongoing
	- QUERY FRAMES will show a non-zero value for NotInitialized= if frames are still being initialized

SET STORE commands will be rejected if a storage reconfiguration is currently in progress

QUERY STORE commands will indicate if a storage reconfiguration is in progress.

#### Dynamically Removing Storage

#### SET STOR RECONF –1G

HCPPCC2593I Storage reclamation viability test passed with MAXPAGEFULL value of 90%. 19% of paging space could be required for the current workload. HCPPCC2581I Storage reconfiguration to remove 1G of reconfigurable initiated by OPERATOR.

HCPPCC2582I Storage reconfiguration by OPERATOR is complete. Permanent = 4G Reconfigurable = 1G

Use TEST to determine the viability:

#### SET STOR RECONF –200G TEST

RCPPCC2581I Storage reconfiguration to remove 1G of reconfigurable<br>
initiated by OPERATOR is complete. Permanent<br>
= 4G Reconfigurable = 1G<br>
Use TEST to determine the viability:<br>
SET STOR RECONF -200G TEST<br>
USE TEST OF RECO HCPPCC2650E Storage reclamation viability test failed with MAXPAGEFULL value of 90%. 150% of paging space could be required for the current workload.

#### Dynamically Removing Storage (continued)

Use MAXPAGEFULL to set maximum paging percent:

#### SET STOR RECONF 0 MAXPAGEFULL 95%

HCP2650E Storage reclamation viability test failed with MAXPAGEFULL value of 95%. 150% of paging space could be required for the current workload.

Use FORCE to skip any viability checks (use at your own risk!):

# SON. 1508 Of paging space could be required for the current Workload.<br>
Use FORCE to skip any viability checks (use at your own risk):<br>
SET STOR RECONF 0 FORCE<br>
HCP25811 Storage reconfiguration to remove 2G of reconfigurabl SET STOR RECONF 0 FORCE Dynamically Removing Storage (continued)<br>Use MAXPAGEFULL to set maximum paging perent:<br>SET STOR RECONF 0 MAXPAGEFULL 95%<br>HCP2650E Storage reclamation viability test failed with MAXPAGEFULL value of<br>95%. 150% of paging spac OPERATOR. Use MAXPAGEFULL to set maximum paging percent:<br>
SET STOR RECONF 0 MAXPAGEFULL 95%<br>
HCP258E Storage reclamation viability test failed with MAXPAGEFULL value of<br>
95%. 150% of paging space could be required for the current wo  $Reconfiqurable = 0$ NE O MAXPAGEFULL 95%<br>age reclamation viability test failed with MAXPAGEFULL value of<br>paging space could be required for the current workload.<br>pany viability checks (use at your own risk!):<br>NE O FORCE<br>age reconfiguration to

# abend if the system runs out of paging space!

#### Monitoring a Storage Reconfiguration

Use new RECONFiguration option of  $Q$  STOR to check status of an in-progress storage addition:

```
ETORAGE - 5G CONFIGURED - 5G INC - 128M STANDBY - 9G RESERVED - 0<br>
Permanent - 4G Reconfigurable - 1G Maximum STORAGE - 14G<br>
Storage increase in progress. Elapsed time = 00:00:01<br>
Target: Permanent = 13312M<br>
Total to add: 
Monitoring a Storage Reconfiguration<br>Use new RECONFiguration option of Q STOR to check status of<br>Query STorage RECONFiguration<br>STORAGE = 5G CONFIGURED = 5G INC = 128M STANDBY =<br>Permanent = 4G Reconfigurable = 1G Maximum S
STORAGE = 5G CONFIGURED = 5G INC = 128M STANDBY = 9G RESERVED = 0Permanent = 4G Reconfigurable = 1G Maximum STORAGE = 14G
Storage increase in progress. Elapsed time = 00:00:01
Target: Permanent = 13312M
Total to add: Permanent = 9216M
Remainder to add: Permanent = 9216M
Storage reconfiguration is active.
```
#### Monitoring a Storage Reconfiguration (continued)

Use new RECONFiguration option of Q STOR to check status of an in-progress storage reclamation:

```
STORAGE - 12544M CONFIGURED - 12544M INC - 128M STANDBY - 1792M RESERVED - 0<br>
Permanent - 7G Reconfigurable - 5376M Maximum STORAGE - 14G<br>
Storage decrease in progress. Elapsed time = 00:00:01<br>
Target Reconfigurable - 2048
Monitoring a Storage Reconfiguration<br>Use new RECONFiguration option of Q STOR to check status<br>Query STore RECONFiguration<br>STORAGE = 12544M CONFIGURED = 12544M INC = 128M<br>Permanent = 7G Reconfigurable = 5376M Maximum St<br>St
STORAGE = 12544M CONFIGURED = 12544M INC = 128M STANDBY = 1792M RESERVED = 0
Permanent = 7G Reconfigurable = 5376M Maximum STORAGE = 14G
Storage decrease in progress. Elapsed time = 00:00:01
Target Reconfigurable = 2048M
Total to remove = 5120M
Remainder to remove = 3328M
MAXPAGEFULL = Forced to no limit
Storage reconfiguration is active.
```
# Halting a Storage Reconfiguration in Progress

#### SET STOR HALT

- Terminate a storage reconfiguration in progress
- Any portion of the reconfiguration already completed will not be undone

HCP2650E Storage reclamation viability test failed...

- Any ponton of the recommunication aneady completed will hot be undone<br>  $BCP2650E$  Storage reclamation viability test failed...<br>
 As a reclamation progresses, the system will periodically check viability so...<br>
 The syst • As a reclamation progresses, the system will periodically check viability so…
- The system will halt an in-progress reclamation if the viability test fails.

# Memory Reclamation on Guest Systems

- z/VM second-level will support memory reclamation on z13
- Useful for testing out reclamations
	- Use INCrement operand of DEFINE STORAGE command to see how increment size affects adding and removing storage
	- –Second level guest must specify DEFINE STORAGE command with STANDBY and/or RESERVED storage
- Contract of the act of the state of the state of the state of the state of the STANDBY and femoving storage<br>
 Second level guest must specify DEFINE STORAGE command with<br>
STANDBY and/or RESERVED storage<br>
When your second Framerical System Statemark and Memory Reclamation on Suest Systems<br>Framerical System Statemark useful for testing out reclamations<br>- Use INCrement operand of DEFINE STORAGE command to see how<br>increment size affects adding storage defined, the increment size will be 1M and you cannot use SET STORAGE to add or remove storage.

# System Configuration Restart Options

![](_page_45_Figure_1.jpeg)

Use new AFTER RESTart and AFTER SHUTDOWN REIPL options to specify how storage is initialized:

 $-A$ FTER RESTart specifies how to initialize storage after an abend

Use new AFTER\_RESTATT and AFTER\_SHUTDOWN\_RETPL options to specify how storage is<br>initialized:<br>-AFTER\_RESTATT specifies how to initialize storage after an abend<br>-AFTER\_SHUTDOWN\_RETPL specifies how to initialize storage afte - AFTER SHUTDOWN REIPL specifies how to initialize storage after a SHUTDOWN REIPL command

In both cases:

- INITialize will initialize storage in the "usual" way using system config options (if available)
- KEEP will initialize storage based on the storage configuration at the time of the restart/reIPL.

# System Configuration Restart Options (continued) System Configuration Restart Options (continued)<br>Want to ignore any dynamic storage changes made prior to reIPLing? Use INITialize<br>- Specify behavior after a SHUTDOWN REIPL:<br>STORage AFTER SHUTDOWN REIPL INITialize Sam Configuration Restart Options (continunt to ignore any dynamic storage changes made prior to relPLing? Use IN<br>-Specify behavior after a SHUTDOWN REIPL:<br>STORage AFTER\_SHUTDOWN\_REIPL\_INITialize<br>Int to keep storage the wa EM Configuration Restart Options (continued)<br>
Sugnore any dynamic storage changes made prior to relPLing? Use INITialize<br>
pecify behavior after a SHUTDOWN REIPL:<br>
STORage AFTER\_SHUTDOWN\_REIPL\_INITialize<br>
o keep storage the

Want to keep storage the way it was before the restart? Use KEEP

–Specify behavior after a CP Abend or PSW RESTART

Want to keep storage the way it was before the restart? Use KEEP<br>
- Specify behavior after a CP Abend or PSW RESTART<br>
STORage AFTER\_RESTART<br>
KEEP uses the amount of permanent and reconfigurable storage online at system ter CONTIGUIT Restart Options (continued)<br>
So ignore any dynamic storage changes made prior to relPLing? Use INITial<br>
pecify behavior after a SHUTDOWN REIPL:<br>
STORage AFTER\_SHUTDOWN\_REIPL\_INITial1ize<br>
o keep storage the way it Frame Configuration Restart Options (continued)<br>
Surface any dynamic storage changes made prior to relPLing? Use INITialize<br>
pecify behavior after a SHUTDOWN REIPL INITialize<br>
STORage AFTER\_SHUTDOWN\_REIPL INITialize<br>
pecif mt to ignore any dynamic storage changes made prior to relPLing? Use INITialize<br>
—Specify behavior after a SHUTDOWN REIPL:<br>
STORage AFTER\_SHUTDOWN\_REIPL INITialize<br>
Into keep storage the way it was before the restart? Use This behavior can only be changed in the system configuration file.

#### Storage After a Restart

If your storage does not match what you would expect, check QUERY STORE IPL

![](_page_47_Picture_15.jpeg)

# Keep in mind…

- Ensure workload is stabilized before initiating a reclamation
- Specified storage values must be a multiple of the increment size (INCrement)
- Limit reconfigurable memory to the amount expected to be reclaimed

– There is some overhead associated with managing reconfigurable storage

- Time it takes to complete a reclamation depends on size and system workload
- Try to avoid simultaneous storage reconfigurations on other partitions
- A storage reconfiguration may halt, but will not be automatically undone
- There is some overhead associated with managing reconfigurable storage<br>
Time it takes to complete a reclamation depends on size and system workload<br>
Try to avoid simultaneous storage reconfigurations on other partitions<br>
A • Update your system configuration file to match dynamic storage changes if you want to keep them going forward.

Paging & Pinning implications, and interactions with other commands

# Paging considerations

- How much paging space do I need?
- **Example 19 and Solution S**<br>
How much paging space do I need?<br>
 Consider the total amount of potential memory<br>
your guests will use<br>
 How much is instantiated in aggregate on a<br>
 Divended? your guests will use Example 19 Considerations<br>
How much paging space do I need?<br>
- Consider the total amount of potential memory<br>
your guests will use<br>
- How much is instantiated in aggregate on a<br>
given day?<br>
- Consult CP Planning and Admini **aging considerations**<br>
How much paging space do I need?<br>
- Consider the total amount of potential memory<br>
your guests will use<br>
- How much is instantiated in aggregate on a<br>
given day?<br>
- Consult *CP Planning and Administ* 
	- given day?
	- Chapter 23, Paging Space for guidance
- Be prepared for spikes in virtual storage use this translates to real storage use
	- $-z/NM$  will warn you when paging space is 90% full (always)
- Set your own warning level!
- Set your own warning level!<br>—SYSTEM CONFIG statement<br>PAGING WARNING nnn%<br>—Dynamic command<br>—SET PACING WARNING nnn% PAGING WARNING nnn%
	- SET PAGING WARNING nnn%
- From Internation of Sustainated in aggregate on a<br>
given day?<br>
-Consult CP Planning and Administration<br>
Chapter 23, Paging Space for guidance<br>
 Be prepared for spikes in virtual storage use –<br>
 SEP PAGENG WARNING parcele Set your own warning level!<br>
- SYSTEM CONFIG statement<br>
PAGING WARNING nnn<sup>s</sup><br>
- Dynamic command<br>
SET PAGING WARNING nnn<sup>s</sup><br>
- This value will be used to send an alert to the<br>
- overtom operator whapover the position appea Set your own warning level!<br>
— SYSTEM CONFIG statement<br>
PAGING WARNING nnn<sup>8</sup><br>
— Dynamic command<br>
SET PAGING WARNING nnn<sup>8</sup><br>
— This value will be used to send an alert to the<br>
system operator whenever the paging space<br>
exc system operator whenever the paging space exceeds the specified threshold (as well as when you go over 90%)
	- If set, the PAGING WARNING percentage will be the default MAXPAGEFULL value used in reclamation viability checks.

## Storage reclamation and paging

- Removing storage can cause more paging
	- We will have less main storage to work with!
	- The act of removing storage uses
- Storage reclamation and paging<br>
 Removing storage can cause more paging<br>
 We will have less main storage to work with!<br>
 The act of removing storage uses<br>
 some storage temporarily<br>
 Is it okay to exceed your normal p utilization during a storage reclamation?
	- Framoving storage can cause more paging<br>
	A Removing storage can cause more paging<br>
	 We will have less main storage to work with!<br>
	 The act of removing storage uses<br>
	some storage temporarily<br>
	Is it okay to exceed your nor move workload to a new system
	- COT age Tectrafillation and paging<br>
	Removing storage can cause more paging<br>
	 We will have less main storage to work with!<br>
	 The act of removing storage uses<br>
	some storage temporarily<br>
	Is it okay to exceed your normal pag be excess so you wouldn't expect to see a large increase in utilization
		- CP will not do a storage reclamation if it will cause paging utilization to go above the warning threshold you've set<br>Using the SET PAGING command to reset the
		- warning threshold will not affect any current reclamations running.
- Some storage temporarity<br>
Leading a storage reclamation?<br>
Leading a storage reclamation?<br>
-Maybe in fyour termoving a storage so you can<br>
move workload to a new system<br>
-Maybe not, the storage being removed should<br>
be exce • As previously mentioned, you can override the paging warning threshold for a particular memory reclamation
	- Using the MAXPAGEFULL operand on SET STORAGE
	- Decimal integer in the range of 0 to 100.

# Pinning considerations

- Pinned page characterization
- ming considerations<br>
Pinned page characterization<br>
 All pins by z/VM are characterized as short or<br>
long term<br>
 Short term pins (not a problem)<br>
w long term Pinning considerations<br>
• Pinned page characterization<br>
• All pins by z/∨M are characterized as short or<br>
• Iong term<br>
• Short term pins (not a problem)<br>
• A pinned page cannot be reclaimed until<br>
• unpinned
	-
- unpinned
	- Long term pins can hold up a reclamation
	- z/VM will revisit pinned pages
- Although z/VM is designed to ensure that reclamation completes in the most common scenarios, there is the possibility a DMD may stall Although z/VM is designed to ensure that<br>reclamation completes in the most common<br>scenarios, there is the possibility a DMD may stall<br>—Some of these stall scenarios are addressed<br>with firmware updates reference later.<br>—Gui
	- –Some of these stall scenarios are addressed with firmware updates reference later.
	- –Guidance and tools for how to determine if a DMD has stalled and how to recover found at https://www.vm.ibm.com/memman/dmd.html
- DMDQPIN EXEC
	- pinned guest pages
- Fractrich plus (total problem)<br>
A pinned and total problem)<br>
Unipsided and how to determine if a<br>
Unipsided and how to recover found at<br>
The statiled and how to recover found at<br>
The statiled and how to recover found at<br> –DMDQPIN is a new EXEC that is now cenarios, there is the possibility a DMD may stall<br>Some of these stall scenarios are addressed<br>with firmware updates reference later.<br>Guidance and tools for how to determine if a<br>DMD has stalled and how to recover found at https://www.vm.ibm.com/download/packages /descript.cgi?DMDQPIN

# QUERY command updates

#### QUERY STORE IPL

- –Storage configuration specification at the last start of the system
- Could be used for new automated bring-up procedures

#### QUERY FRAMES

COLUM DE USERT FRAMES<br>
OUERY FRAMES<br>
OUERY FRAMES<br>
CUERY FRAMES<br>
- Now shows permanent, reconfigurable, and<br>
vacating frames (number of frames being taken<br>
offline):<br>
Permanent-52428800 Reconfigurable-14880064 Vacating=0 – Now shows permanent, reconfigurable, and vacating frames (number of frames being taken offline):

–Also shows frames not yet initialized:

![](_page_53_Picture_8.jpeg)

- QUERY PAGING
	- –Shows the new WARNING nnn%
- QUERY SXSSTORE
	- Frame Table Active Range
- Shows you the range of addressable frames For the System extends the NARNING of the System extends of the System eXecution Space, some of the System eXecution Space, some of the System eXecution Space, some of the System eXecution Space, some of the System eXecuti frames within that range might be offline
	- Always shows the host logical storage address ranges, which do not necessarily correspond with actual sizes.

#### **Summary**

An exciting new capability, memory reclamation, is now available on z/VM 7.2 with APAR VM66271

Memory reclamation is available only for the IBM z14 (or newer) family of servers (or equivalent)

For information about recommended hardware service levels, refer to

It introduces a new type of memory, reconfigurable, which requires some planning to use

For information about recommended hardware service levels, refer to<br>https://www.vm.libm.com/memmen/dimd.html<br>It introduces a new type of memory, reconfigurable, which requires some planning to use<br>Other enhancements like t Other enhancements like the ability to monitor reconfigurations and keep or reset dynamic storage changes on restart.

# Thank you!

Contact Information: Contact Information:<br>Contact Information:<br>Jeff Gertner<br>ZIVM Storage Management Development<br>Gertnerj@us.ibm.com

#### Presentation Contributors

- Bill Bitner
- Walter Church
- Emily Hugenbruch
- Steve Jones
- Companies<br>
Corporation Stephanic Rivero<br>
Stephanic Rivero<br>
Jeff Gertner<br>
Jeff Gertner<br>
Stephanic • Stephanie Rivero
- Brian Thompson
- Jeff Gertner

# Suggested Use Cases

Use VIR2REAL to figure out what the ideal paging percentage is for your system

- –Set PAGING WARNING near your ideal paging percentage
- For PAGING WARNING near your ideal paging<br>
Percentage<br>
Pour might set the PAGING WARNING a<br>
bit lower than your average or ideal paging<br>
bit lower than your average or ideal paging<br>
percentage in order to be alerted befo –You might set the PAGING WARNING a **ggested Use Cases**<br>
WIR2REAL to figure out what the ideal paging Use<br>
antage is for your system ULF<br>
Set PAGING WARNING near your ideal paging ou<br>
percentage<br>
You might set the PAGING WARNING a Use<br>
bit lower than your av percentage in order to be alerted before paging starts ramping up

Use Dynamic Memory Upgrade to add memory to an LPAR and move workload there during a planned outage, then move the workload and memory back after its original LPAR is available

Use DMU and DMD in conjunction with Live Guest Relocation to rebalance workload in an SSI.

## What about VMRELOCATE?

Best practice: Do not reconfigure storage while actively adjusting a partition's workload. Vhat about VMRELOCATE?<br>
est practice: Do not reconfigure storage while<br>
tively adjusting a partition's workload. The<br>
uggested approach:<br>
1. Add storage to target partition<br>
2. Relocate guest to target partition<br>
3. Remove Vhat about VMRELOCATE?<br>
2. Relocate guest to target partition<br>
2. Relocate guest to target partition<br>
2. Relocate guest to target partition<br>
2. Relocate guest to target partition<br>
2. Remove storage from source partition<br>
2 Vhat about VMRELOCATE?<br>
Sest practice: Do not reconfigure storage while<br>
tively adjusting a partition's workload.<br>
1. Add storage to target partition<br>
2. Relocate guest to target partition<br>
3. Remove storage from source pa

Suggested approach:

- 
- 
- 

Can you relocate a guest while reconfiguring the host storage?

- Yes, but we don't recommend it
- Suggested approach:<br>
1. Add storage to target partition<br>
2. Relocate guest to target partition<br>
3. Remove storage from source partition<br>
59. Superversion<br>
2. Superversion<br>
2. Superversion<br>
2. Superversion<br>
2. Superversion<br> – Be careful! Both relocation and reconfiguration can temporarily cause more storage usage

Do storage reconfigurations proactively, not reactively!

## Storage and Initialization

- If you leave your system how it is today (with no changes to the SYSTEM CONFIG) whatever storage that is online to the LPAR will come up as Permanent
	- If you have STANDBY or RESERVED storage available, you may be able to add RECONFIGURABLE storage later
- If you have 4G storage or less, it will always be initialized as Permanent storage
- Use new system configuration statements to change how storage is initialized:
	- –Statements for Permanent and Reconfigurable storage
	- –Statements for storage configuration after a restart or re-IPL
	- If there are multiple STORAGE entries, the last one "wins"
	- Reminder: Use CPSYNTAX to check your configuration file for errors!
- The IPL parameter STORE= overrides SYSTEM CONFIG specifications for Permanent and Reconfigurable storage (all storage initializes as Permanent storage)
- If you have 4G storage or less, it will always be initialized as Permanent storage<br>
 Use new system configuration statements to change how storage is initialized:<br>
 Statements for Permanent and Reconfigurable storage<br> • Unused storage available to the LPAR is release to the CPC for use by other LPARs

![](_page_60_Picture_0.jpeg)